### **BEKANNTMACHUNG**

zur 3. Sitzung des Umweltausschusses am Dienstag, 30.05.2023, 18:30 Uhr im Großen Sitzungssaal des Rathauses der Stadt Musterstadt

### **Tagesordnung**

### **Top ÖFFENTLICHER TEIL**

- 1. Genehmigung der Niederschrift der letzten Sitzung vom 27.03.2023
- 2. Erschließung Bebauungsplan 08.10 "Am Krausen Baum"
- 3. 2. Änderung des Bebauungsplanes Nr. 58 "Vorhabenbezogener Bebauungsplan zur energetischen Verwertung von Biomasse"
	- 1. Feststellung von Ausschließungsgründen gemäß § 31 GO Muster
	- 2. Beratung und Beschlussfassung
- 4. Anträge/Anfragen
- 5. Mitteilungen

Musterstadt, 15.05.2023

Der Bürgermeister

## **ÖFFENTLICHE NIEDERSCHRIFT**

der 3. Sitzung des Umweltausschusses am Dienstag, 30.05.2023, 18:30 Uhr bis 19:00 Uhr im Großen Sitzungssaal des Rathauses der Stadt Musterstadt

### **Anwesenheiten**

Vorsitz:

Elisabeth Hempel (GRÜNE)

Anwesend:

Claudius Petersen (SPD) Dr. Ralf Albers (SPD) Ralph Albersmann (SPD) Tobias App (CDU) Adam Baumann (CDU) Otto Kemper (SPD) Hanna Nörenberg (GRÜNE) Hermann Pentalski (GRÜNE) Dr. Reiner Zufall (GRÜNE) Anton Zumbansen (CDU) Michail Gorbačёv (SPD) Hans-Ullrich Kötter (FDP) Lieschen Müller (CDU) Manfred Müller (CDU) Erika Mustermann (SPD) Renate Mustermann (CDU)

Entschuldigt fehlten:

Von der Verwaltung waren anwesend:

Franz Meier (Schriftführer)

Gäste:

### **Tagesordnung**

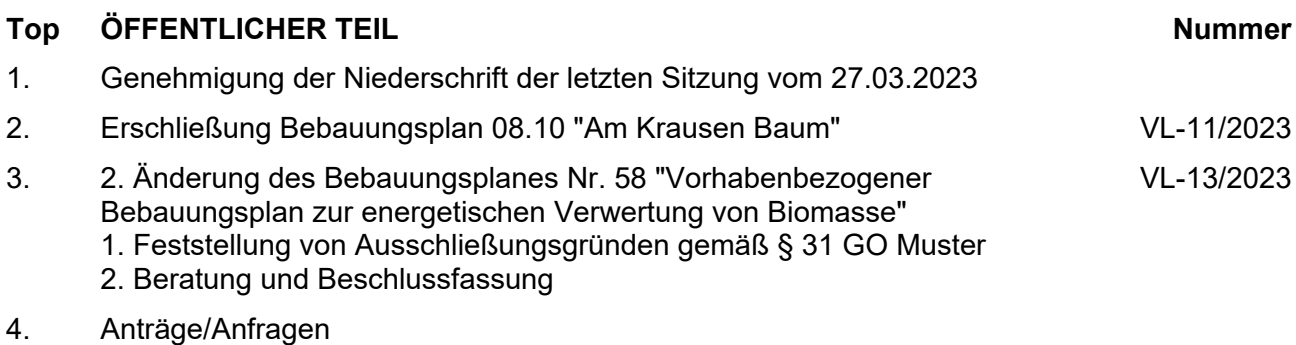

5. Mitteilungen

### **Sitzungsverlauf**

Ausschussvorsitzende Elisabeth Hempel eröffnet die Sitzung des Umweltausschusses um 18:30 Uhr und stellt fest, dass die Einladung form- und fristgerecht erfolgt und der Ausschuss beschlussfähig ist.

### **ÖFFENTLICHER TEIL**

### **TOP Thema Vorlagen Nr.**

### **1. Genehmigung der Niederschrift der letzten Sitzung vom 27.03.2023**

Die Niederschrift der letzten Sitzung wurde einstimmig zur Kenntnis genommen. Einzelne Stellungnahmen wurden nicht vorgetragen.

### **2. Erschließung Bebauungsplan 08.10 "Am Krausen Baum" VL-11/2023**

Video bietet eine leistungsstarke Möglichkeit zur Unterstützung Ihres Standpunkts. Wenn Sie auf "Onlinevideo" klicken, können Sie den Einbettungscode für das Video einfügen, das hinzugefügt werden soll. Sie können auch ein Stichwort eingeben, um online nach dem Videoclip zu suchen, der optimal zu Ihrem Dokument passt.

Damit Ihr Dokument ein professionelles Aussehen erhält, stellt Word einander ergänzende Designs für Kopfzeile, Fußzeile, Deckblatt und Textfelder zur Verfügung. Beispielsweise können Sie ein passendes Deckblatt mit Kopfzeile und Randleiste hinzufügen. Klicken Sie auf "Einfügen", und wählen Sie dann die gewünschten Elemente aus den verschiedenen Katalogen aus.

### **Beschlussempfehlung für den Rat der Stadt Musterstadt:**

Der Ausschuss für Bauen und Umwelt beschließt die Durchführung des Straßenbaus und der Kanalisation für die Erschließungsmaßnahme Bebauungsplan 08.10 "DEF" entsprechend der vorgelegten Planung.

### **Beratungsergebnis:**

einstimmig

#### **3. 2. Änderung des Bebauungsplanes Nr. 58 "Vorhabenbezogener Bebauungsplan zur energetischen Verwertung von Biomasse" 1. Feststellung von Ausschließungsgründen gemäß § 31 GO Muster 2. Beratung und Beschlussfassung**

Video bietet eine leistungsstarke Möglichkeit zur Unterstützung Ihres Standpunkts. Wenn Sie auf "Onlinevideo" klicken, können Sie den Einbettungscode für das Video einfügen, das hinzugefügt werden soll. Sie können auch ein Stichwort eingeben, um online nach dem Videoclip zu suchen, der optimal zu Ihrem Dokument passt. Damit Ihr Dokument ein professionelles Aussehen erhält, stellt Word einander ergänzende Designs für Kopfzeile, Fußzeile, Deckblatt und Textfelder zur Verfügung. Beispielsweise können Sie ein passendes Deckblatt mit Kopfzeile und Randleiste hinzufügen. Klicken Sie auf "Einfügen", und wählen Sie dann die gewünschten Elemente aus den verschiedenen Katalogen aus.

**VL-13/2023**

Designs und Formatvorlagen helfen auch dabei, die Elemente Ihres Dokuments aufeinander abzustimmen. Wenn Sie auf "Design" klicken und ein neues Design auswählen, ändern sich die Grafiken, Diagramme und SmartArt-Grafiken so, dass sie dem neuen Design entsprechen. Wenn Sie Formatvorlagen anwenden, ändern sich die Überschriften passend zum neuen Design.

Sparen Sie Zeit in Word dank neuer Schaltflächen, die angezeigt werden, wo Sie sie benötigen. Zum Ändern der Weise, in der sich ein Bild in Ihr Dokument einfügt, klicken Sie auf das Bild. Dann wird eine Schaltfläche für Layoutoptionen neben dem Bild angezeigt Beim Arbeiten an einer Tabelle klicken Sie an die Position, an der Sie eine Zeile oder Spalte hinzufügen möchten, und klicken Sie dann auf das Pluszeichen.

### **Beschlussempfehlung für den Bauausschuss:**

Beschluss zur öffentlichen Auslegung Der Bauausschuss empfiehlt dem Rat der Musterstadt, den Entwurf der 2. Änderung des Bebauungsplanes Nr. 58 "Vorhabenbezogener Bebauungsplan zur energetischen Verwertung von Biomasse" für die Dauer eines Monats öffentlich auszulegen.

### **Beratungsergebnis:**

einstimmig

### **4. Anträge/Anfragen**

Video bietet eine leistungsstarke Möglichkeit zur Unterstützung Ihres Standpunkts. Wenn Sie auf "Onlinevideo" klicken, können Sie den Einbettungscode für das Video einfügen, das hinzugefügt werden soll. Sie können auch ein Stichwort eingeben, um online nach dem Videoclip zu suchen, der optimal zu Ihrem Dokument passt.

Damit Ihr Dokument ein professionelles Aussehen erhält, stellt Word einander ergänzende Designs für Kopfzeile, Fußzeile, Deckblatt und Textfelder zur Verfügung. Beispielsweise können Sie ein passendes Deckblatt mit Kopfzeile und Randleiste hinzufügen. Klicken Sie auf "Einfügen", und wählen Sie dann die gewünschten Elemente aus den verschiedenen Katalogen aus.

Designs und Formatvorlagen helfen auch dabei, die Elemente Ihres Dokuments aufeinander abzustimmen. Wenn Sie auf "Design" klicken und ein neues Design auswählen, ändern sich die Grafiken, Diagramme und SmartArt-Grafiken so, dass sie dem neuen Design entsprechen. Wenn Sie Formatvorlagen anwenden, ändern sich die Überschriften passend zum neuen Design.

Sparen Sie Zeit in Word dank neuer Schaltflächen, die angezeigt werden, wo Sie sie benötigen. Zum Ändern der Weise, in der sich ein Bild in Ihr Dokument einfügt, klicken Sie auf das Bild. Dann wird eine Schaltfläche für Layoutoptionen neben dem Bild angezeigt Beim Arbeiten an einer Tabelle klicken Sie an die Position, an der Sie eine Zeile oder Spalte hinzufügen möchten, und klicken Sie dann auf das Pluszeichen.

#### **5. Mitteilungen**

Video bietet eine leistungsstarke Möglichkeit zur Unterstützung Ihres Standpunkts. Wenn Sie auf "Onlinevideo" klicken, können Sie den Einbettungscode für das Video einfügen, das hinzugefügt werden soll. Sie können auch ein Stichwort eingeben, um online nach dem Videoclip zu suchen, der optimal zu Ihrem Dokument passt.

Damit Ihr Dokument ein professionelles Aussehen erhält, stellt Word einander ergänzende Designs für Kopfzeile, Fußzeile, Deckblatt und Textfelder zur Verfügung. Beispielsweise können Sie ein passendes Deckblatt mit Kopfzeile und Randleiste hinzufügen. Klicken Sie auf "Einfügen", und wählen Sie dann die gewünschten Elemente aus den verschiedenen Katalogen aus.

Designs und Formatvorlagen helfen auch dabei, die Elemente Ihres Dokuments aufeinander abzustimmen. Wenn Sie auf "Design" klicken und ein neues Design auswählen, ändern sich die Grafiken, Diagramme und SmartArt-Grafiken so, dass sie dem neuen Design entsprechen. Wenn Sie Formatvorlagen anwenden, ändern sich die Überschriften passend zum neuen Design.

Sparen Sie Zeit in Word dank neuer Schaltflächen, die angezeigt werden, wo Sie sie benötigen. Zum Ändern der Weise, in der sich ein Bild in Ihr Dokument einfügt, klicken Sie auf das Bild. Dann wird eine Schaltfläche für Layoutoptionen neben dem Bild angezeigt Beim Arbeiten an einer Tabelle klicken Sie an die Position, an der Sie eine Zeile oder Spalte hinzufügen möchten, und klicken Sie dann auf das Pluszeichen. Auch das Lesen ist bequemer in der neuen Leseansicht. Sie können Teile des Dokuments reduzieren und sich auf den gewünschten Text konzentrieren. Wenn Sie vor dem Ende zu lesen aufhören müssen, merkt sich Word die Stelle, bis zu der Sie gelangt sind – sogar auf einem anderen Gerät.

Ausschussvorsitzende Elisabeth Hempel schließt die öffentliche Sitzung des Umweltausschusses um 19:00 Uhr und bedankt sich bei den Zuschauern für Ihre Teilnahme.

Musterstadt, 06.06.2023

Elisabeth Hempel **Franz Meier** Franz Meier

Ausschussvorsitzende Schriftführer

### **Beschlussvorlage**

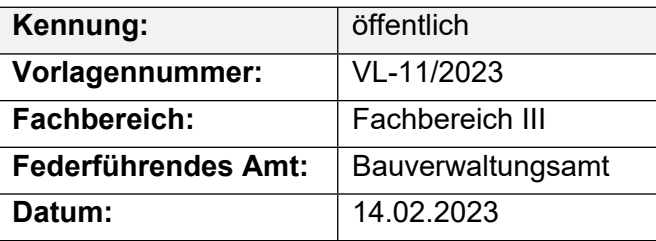

### **Beratungsfolge**

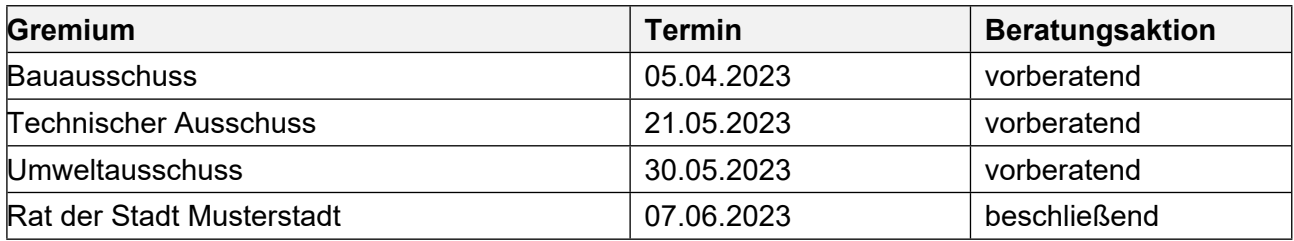

### **Betreff:**

### **Erschließung Bebauungsplan 08.10 "Am Krausen Baum"**

### **Beschlussvorschlag:**

Der Ausschuss für Bauen und Umwelt beschließt die Durchführung des Straßenbaus und der Kanalisation für die Erschließungsmaßnahme Bebauungsplan 08.10 "DEF" entsprechend der vorgelegten Planung.

#### **Finanzielle Auswirkungen:**

160.000 €

### **Sachdarstellung:**

Der Erschließungsträger ABC plant das Bebauungsgebiet "DEF" entsprechend des Bebauungsplanes 08.10 in Kooperation mit der katholischen Kirche und per Erschließungsvertrag mit der Musterstadt zu erschließen. Darin werden bautechnische Einzelheiten der Baudurchführung detailliert vereinbart. Die gesamten Erschließungskosten übernimmt demnach der Erschließungsträger. Die gemäß dem Bebauungsplan vorgesehenen neuen Häuser auf dem Gelände des ehemaligen Kindergartens sind bereits als Anlieger der Straße "Am Krausen Baum" erschlossen. Um den Bebauungsplan in seiner Gesamtheit realisieren zu können, ist jedoch der Ausbau des vorhandenen Stichweges von der Berliner Straße notwendig, um auch die im Bebauungsplan rückwärtig gelegenen Wohnhäuser zu erschließen. Hierzu muss der vorhandene Musterweg verlängert und verbreitert werden. Ebenso müssen die Kanäle des Trennsystems und die gesamten Versorgungsleitungen erneuert werden. Der Straßenaufbau des Stichweges ist mit einem durchgehenden bituminösen Aufbau vorgesehen. Die geschätzten Kosten für die zusätzliche tiefbautechnische Erschließung für den Straßen- und Kanalbau einschließlich der Planungskosten belaufen sich auf etwa 160.000 Euro. Weitere Erläuterungen werden bei Bedarf in der Sitzung gegeben

Der Bürgermeister

### **Beschlussvorlage**

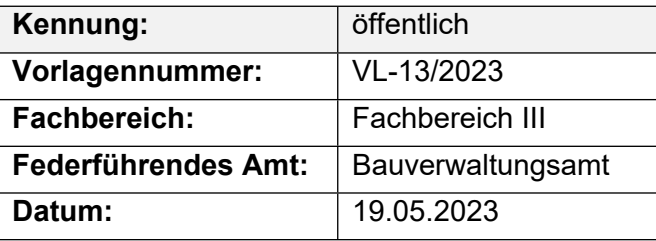

### **Beratungsfolge**

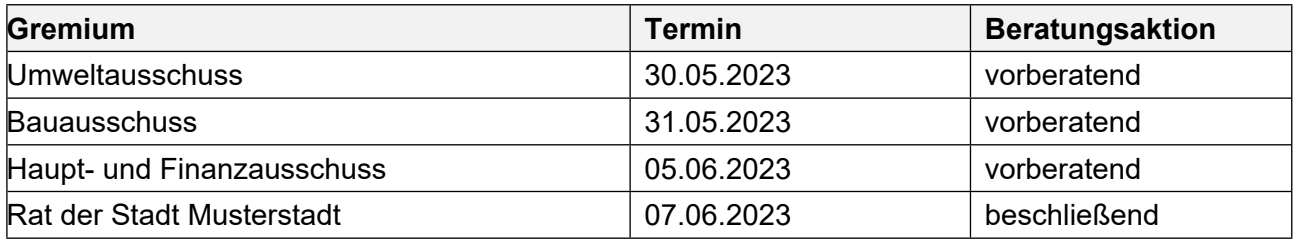

### **Betreff:**

### **2. Änderung des Bebauungsplanes Nr. 58 "Vorhabenbezogener Bebauungsplan zur energetischen Verwertung von Biomasse"**

- **1. Feststellung von Ausschließungsgründen gemäß § 31 GO Muster**
- **2. Beratung und Beschlussfassung**

### **Beschlussvorschlag:**

### Beschluss zur öffentlichen Auslegung

Der Bauausschuss empfiehlt dem Rat der Musterstadt, den Entwurf der 2. Änderung des Bebauungsplanes Nr. 58 "Vorhabenbezogener Bebauungsplan zur energetischen Verwertung von Biomasse" für die Dauer eines Monats öffentlich auszulegen.

### **Finanzielle Auswirkungen:**

Die Kosten der Planung werden vom Investor getragen.

### **Sachdarstellung:**

Mit der Änderung des Bebauungsplanes werden im Wesentlichen die planungsrechtlichen Voraussetzungen für eine Einrichtung zur Aufbereitung und Lagerung der Gärreste sowie zur Installation weiterer auf den neusten Verfahrensstand abgestimmte Gasaufbereitungsanlagen geschaffen und der Geltungsbereich dem räumlichen Umfang den Modernisierung angepasst.

Im Nordosten des Bebauungsplanbereiches wird eine Teilfläche von ca. 5.300 m<sup>2</sup> aufgehoben, der Geltungsbereich des Bebauungsplanes im Süden um ca. 6.500 m² erweitert und im Plangebiet, Teilbereich A, die Art der Nutzung um die Aufbereitung und Lagerung von Gärresten sowie die Aufbereitung und Verarbeitung von Biogas zu Biomethan erweitert.

Die Aufgabe der 5.300 m² umfassenden Fläche ist durch die ausschließliche Beanspruchung dieses Areals für den landwirtschaftlichen Vollerwerbsbetrieb Zum Muster 3 begründet. Diese Fläche wird dem Außenbereich zugeordnet.

Die Erweiterung des südlichen Bebauungsplanbereiches ist aus dem Flächennutzungsplan entwickelt und dient der Flächenbereitstellung für die Installation einer Gärrestaufbereitungsanlage inklusive der Lagerstätten und technischer Einrichtungen. Ziel der Gärrestaufbereitung ist es, das Nebenprodukt der energetischen Verwertung von Biomasse, den Gärrest, durch einen

Wasserentzug transportfähiger aufzukonzentrieren und nachfrageorientiert als natürlichen Dünger in andere Ackerbauregionen zu verbringen.

Die Gasaufbereitungsanlage entstammt dem Jahre 2020. Die heutige Technik bietet eine ökonomischere und effizientere Aufbereitung mit einem geringeren Methanschlupf. Eine Modernisierung der Anlage am derzeitigen Standort würde deren Abschaltung bedingen und ein Absterben der Biologie in den Gärbecken bewirken. Das erneute Anfahren der Biogasanlage wäre langwierig und gefährdet die vertraglichen Verpflichtungen der Anlagenbetreiber gegenüber dem Energieversorgungsunternehmen. Es ist daher beabsichtigt, Anlagenteile auch innerhalb der Bebauungsplanteilfläche B zu installieren, um den dauerhaften Betrieb der Anlage auch während der Modernisierungsphase sicherstellen zu können.

Mit der Änderung des Bebauungsplanes wird die Kapazität der Biogasanlage nicht ausgeweitet; die Aufschließung der Erweiterungsfläche ist durch die vorhandene Infrastruktur gesichert. Im Geltungsbereich sind ausschließlich Vorhaben zulässig, die den Festsetzungen des Bebauungsplanes entsprechen und zu deren Durchführung sich der Vorhabenträger verpflichtet. Zur Information ist der Vertragsentwurf für Zugangsberechtigte im Intranet aufrufbar.

Der Eingriff in Boden, Natur und Landschaft ist landschaftspflegerisch erfasst und wird vor Ort kompensiert.

Auf der Grundlage des Ratsbeschlusses vom 1. Dezember 2020 ist die Öffentlichkeit nach § 3 Absatz 1 Baugesetzbuch beteiligt worden. Anregungen oder Stellungnahmen sind nicht vorgetragen worden.

Die Verwaltung empfiehlt, den Entwurf der 2. Änderung des Bebauungsplanes Nr. 43 für die Dauer eines Monats öffentlich auszulegen.

Der Bürgermeister

Anlage(n):

- 1. Übersichtsplan
- 2. Biogasanlage

# Anlage XIV/2013-72V Übersichtsplan

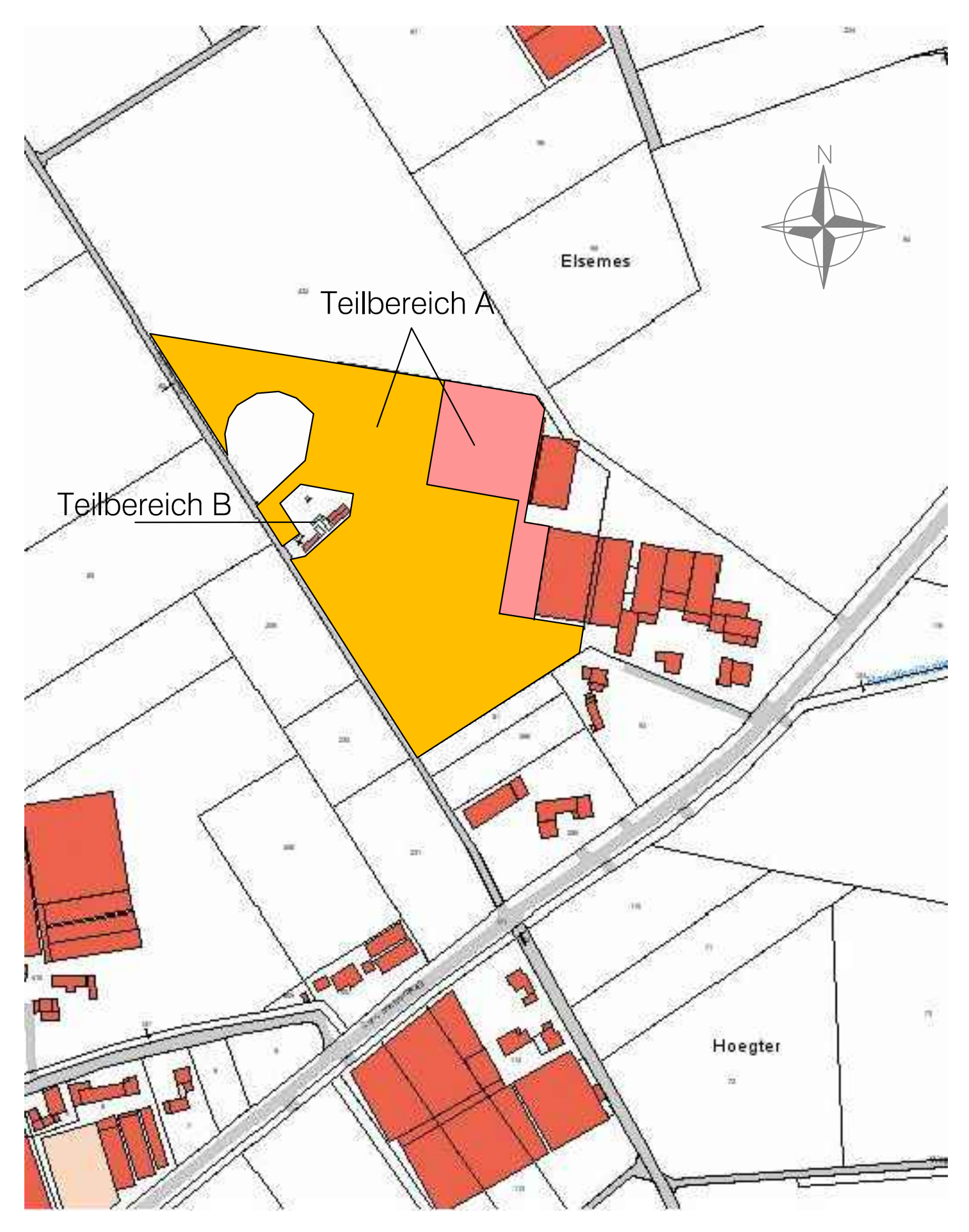

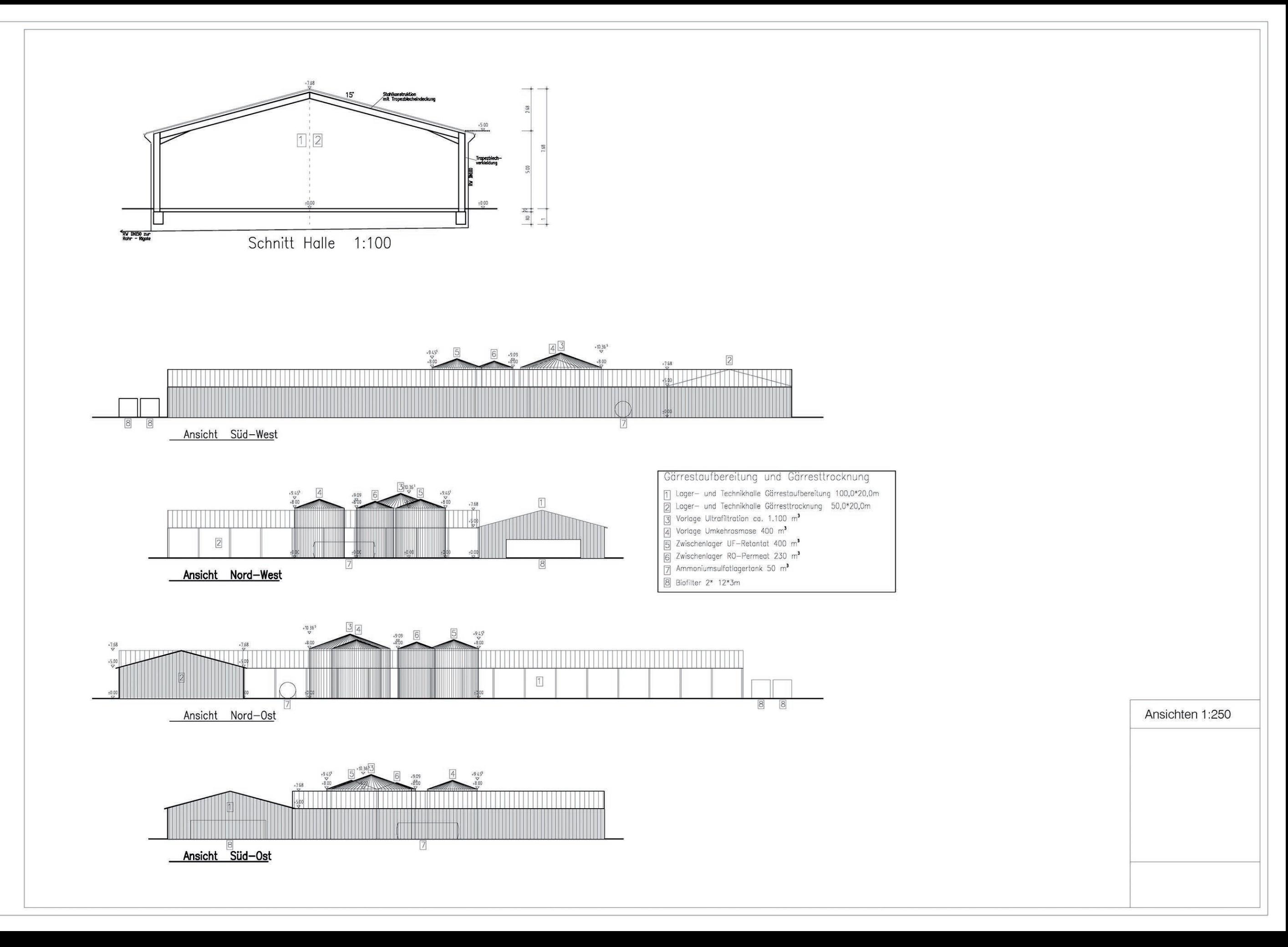